## Drive Eraser displaying "Not enough licenses to start erasure" error when connected to a Management Console with sufficient licenses

| Created date | Updated date | Affects version             | Fix version |  |
|--------------|--------------|-----------------------------|-------------|--|
| 10 Sep 2021  | 10 Sep 2021  | Drive Eraser - All versions | N/A         |  |

## Problem

After Booting Blancco Drive Eraser with either Management Console details pre-configured in the Drive Eraser ISO Image, or when adding the details in a booted Drive Eraser session the error message "Not enough licenses to start erasure" is displayed.

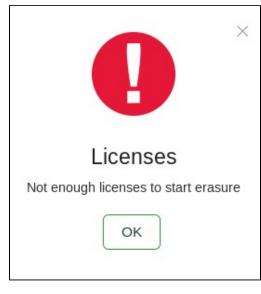

This error message can be seen despite having a successful connection to the MC.

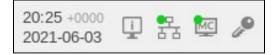

Upon review of the Management Console, there are sufficient valid licenses of the correct type to perform an erasure.

| My licenses     | My licenses ~                                     |           |                  |  |  |
|-----------------|---------------------------------------------------|-----------|------------------|--|--|
|                 | Product name                                      | Available | Expiration date  |  |  |
| License history | Blancco Asset Profiler                            | Filer 995 | 2023-10-30 19:00 |  |  |
| Liconso alorts  | Blancco Drive Eraser - Volume Edition (per drive) | 970       | 2023-10-30 19:00 |  |  |

## Cause

Blancco Drive Eraser can use two different sources for license consumption to begin the erasure. These are a Blancco Management Console (onpremises or Blancco Cloud) or a physical HASP key.

If the booted Drive Eraser ISO image is set to use a HASP-key for licensing the "not enough licenses" error will be displayed despite having sufficient licenses in a Management Console.

## Resolution

1. Load the desired Drive Eraser ISO image in the Drive Eraser Configuration Tool. See Drive Eraser Configuration Tool for more information.

2. Select Security-tab and then "License Control" and set this value to "Blancco Management Console"

| Version 2.16.0 | O Drive Eraser Configuration Tool                        |                                       |   |
|----------------|----------------------------------------------------------|---------------------------------------|---|
| General        | Process options                                          | Manual                                | ~ |
| Hardware tests | License control                                          | Blancco Management Console            | ~ |
| Security       | Erasure control<br>Remote monitoring<br>Report per drive | Blancco Management Console Local HASP |   |

Select "Save as", and save the configured ISO image.
 Recreate the bootable USB-stick or upload the properly configured ISO to your PXE booting server.